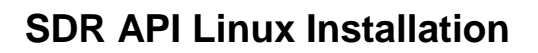

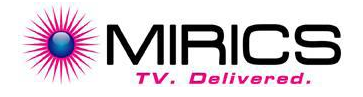

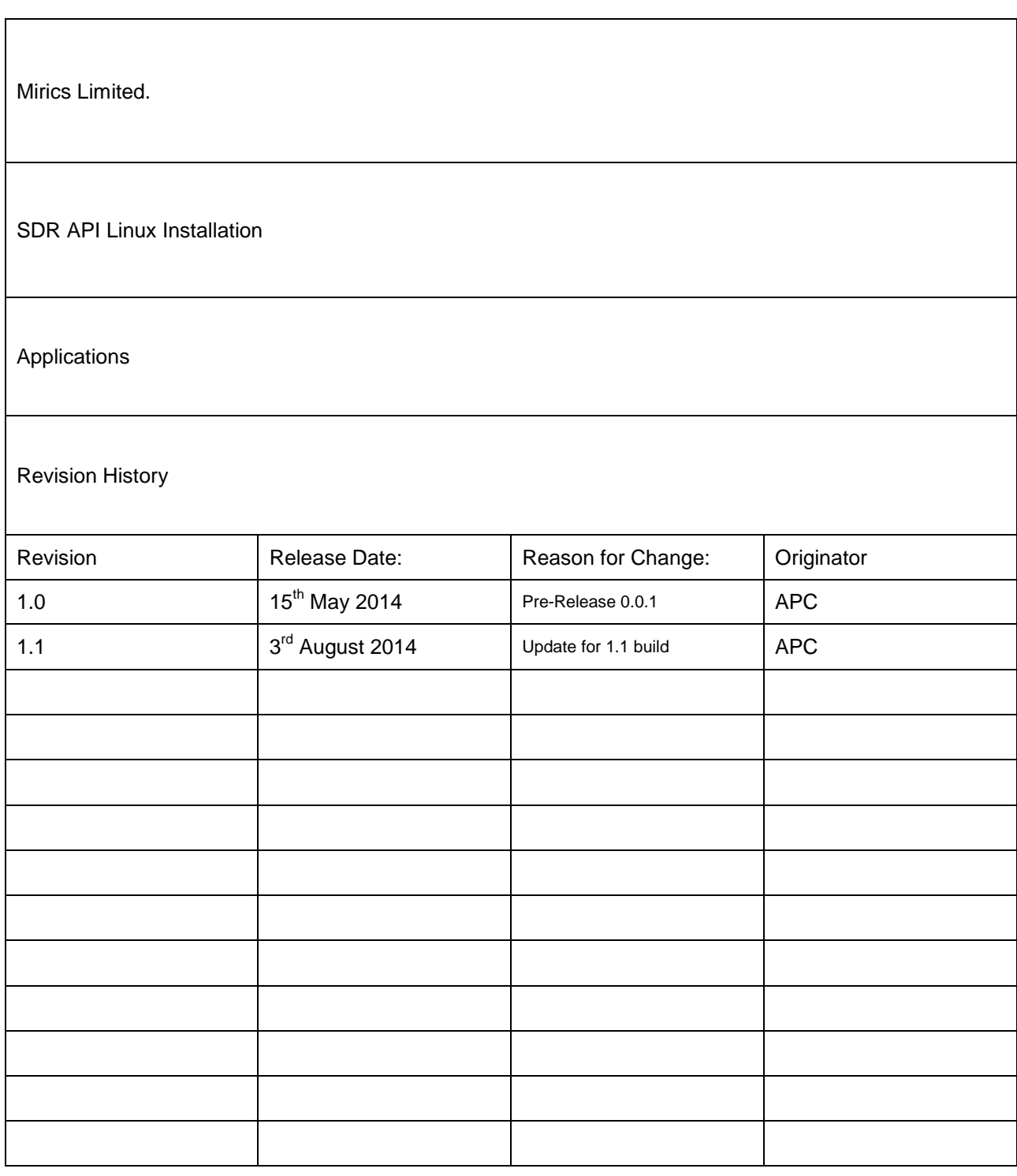

### **Contents**

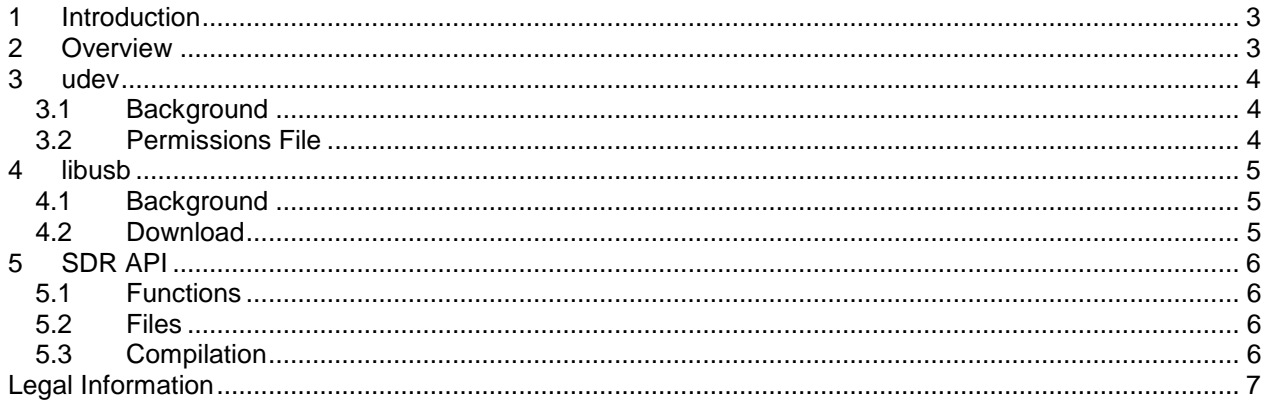

# <span id="page-2-0"></span>**1 Introduction**

**User Guide**

This document details the steps required for developers to use the Mirics SDR API on a Linux platform. Developers will also need to make sure that users systems are also correctly setup in order for the Mirics SDR API to work fully.

Please note that Ubuntu 14.04 64bit has been used for the development of this API. It may work on other Linux systems but it will have not been tested. If you would like to feedback your experience on other systems please send an email to sdr.support@mirics.com

# <span id="page-2-1"></span>**2 Overview**

There are three parts to this install. The udev system needs to be updated with new rules so that the Mirics device can be read from and written to. Secondly, libusb needs to be installed to be able to be compiled into your application. Then lastly, the API and associated include file need to be included into your application.

# <span id="page-3-0"></span>**3 udev**

### <span id="page-3-1"></span>3.1 Background

**User Guide**

udev is the device manager for Linux. Permission files can be added to the system to allow custom control over certain attached USB devices. This is required for the Mirics SDR device.

#### <span id="page-3-2"></span>3.2 Permissions File

The udev system regulates access to attached USB devices. The following contents need to be entered into a file called 66-mirics.rules and this file is a text file that needs to be placed in the /etc/udev/rules.d directory, owned by root with 644 permissions set.

SUBSYSTEM=="usb",ENV{DEVTYPE}=="usb\_device",ATTRS{idVendor}=="1df7",ATTRS{idProduct}=="2500",MODE="0666"

Once this file is in place you should reset the udev system by typing:

sudo service udev restart

Note: please make sure the device is not plugged in until the udev service has been restarted.

# <span id="page-4-0"></span>**4 libusb**

### <span id="page-4-1"></span>4.1 Background

**User Guide**

libusb is a C library that provides access to an attached USB device.

### <span id="page-4-2"></span>4.2 Download

The libusb install can be downloaded from here:

<http://sourceforge.net/projects/libusb/files/libusb-1.0/libusb-1.0.18/libusb-1.0.18.tar.bz2/download>

Once downloaded, unzip the tarball and follow the instatllation instructions. More details can be found at [http://www.libusb.org](http://www.libusb.org/)

# <span id="page-5-0"></span>**5 SDR API**

**User Guide**

### <span id="page-5-1"></span>5.1 Functions

Please refer to the SDR API documentation for a list of the available functions and parameters.

### <span id="page-5-2"></span>5.2 Files

Currently there are two files provided for the Linux install:

libmir\_sdr\_api\_x64.a – 64bit library archive mir\_sdr.h – include file

#### <span id="page-5-3"></span>5.3 Compilation

Here is a suggested simplified Makefile in order to successfully compile the SDR API into your application

```
EXE = mir_test_app
CC = gcc - gLD = gcc - gLN = InCFLAGS = -fPIC -WallINCS = -Ipath_to_include_fileLINKFLAGS = 
LIB_OBJS = main.o
all: $(EXE)
$(EXE): $(LIB_OBJS)
         @$(LD) $(LINKFLAGS) -o $(EXE) $(LIB_OBJS) -L/usr/local/lib -L../path_to_api -lmir_sdr_api_x64
                                    \ -lusb-1.0 -lpthread -lc -lm –ldl
%.o: %.c
```
@echo "Compiling" \$< @\$(CC) \$(CFLAGS) \$(INCS) -c \$<

**User Guide** For more information contact:

Mirics Limited

[info@mirics.com](mailto:sales@mirics.com) [www.mirics.com](http://www.mirics.com/)

## **Legal Information**

Information in this document is provided solely to enable system and software implementers to use Mirics Ltd products. There are no express or implied copyright licenses granted hereunder to design or fabricate any integrated circuits or integrated circuits based on the information in this document. Mirics Ltd reserves the right to make changes without further notice to any of its products. Mirics Ltd makes no warranty, representation or guarantee regarding the suitability of its products for any particular purpose, nor does Mirics Ltd assume any liability arising out of the application or use of any product or circuit, and specifically disclaims any and all liability, including without limitation consequential or incidental damages. Typical parameters that may be provided in Mirics Ltd data sheets and/or specifications can and do vary in different applications and actual performance may vary over time. All operating parameters must be validated for each customer application by the buyer's technical experts. Mirics Ltd does not convey any license with the data herein. Mirics Ltd products are not designed, intended, or authorized for use as components in systems intended for surgical implant into the body, or other applications intended to support or sustain life, or for any other application in which the failure of the Mirics Ltd product could create a situation where personal injury or death may occur. Should Buyer purchase or use Mirics Ltd products for any such unintended or unauthorized application, Buyer shall indemnify and hold Mirics Ltd and its officers, employees, subsidiaries, affiliates, and distributors harmless against all claims, costs, damages, and expenses, and reasonable attorney fees arising out of, directly or indirectly, any claim of personal injury or death associated with such unintended or unauthorized use, even if such claim alleges that Mirics Ltd was negligent regarding the design or manufacture of the part. Mirics FlexiRF™, Mirics FlexiTV™ and Mirics™ are trademarks of Mirics Ltd